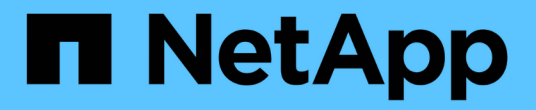

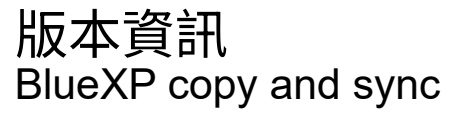

NetApp April 08, 2024

This PDF was generated from https://docs.netapp.com/zh-tw/bluexp-copy-sync/whats-new.html on April 08, 2024. Always check docs.netapp.com for the latest.

# 目錄

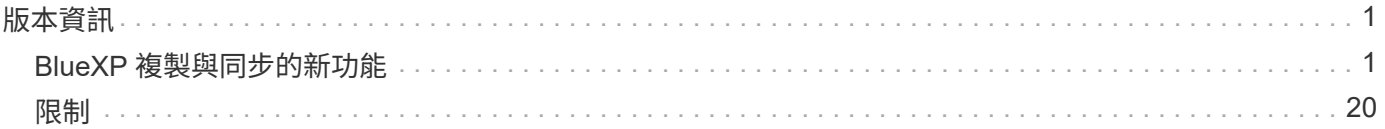

# <span id="page-2-0"></span>版本資訊

# <span id="page-2-1"></span>**BlueXP** 複製與同步的新功能

瞭解 BlueXP 複本與同步的新功能。

**2024** 年 **4** 月 **8** 日

支援 **RHEL 8.9**

現在、執行 Red Hat Enterprise Linux 8.9 的主機支援資料代理程式。

["](https://docs.netapp.com/us-en/bluexp-copy-sync/task-installing-linux.html#linux-host-requirements)[檢視](https://docs.netapp.com/us-en/bluexp-copy-sync/task-installing-linux.html#linux-host-requirements) [Linux](https://docs.netapp.com/us-en/bluexp-copy-sync/task-installing-linux.html#linux-host-requirements) [主機需求](https://docs.netapp.com/us-en/bluexp-copy-sync/task-installing-linux.html#linux-host-requirements)["](https://docs.netapp.com/us-en/bluexp-copy-sync/task-installing-linux.html#linux-host-requirements)。

**2024** 年 **2** 月 **11** 日

依 **regex** 篩選目錄

使用者現在可以選擇使用 regex 來篩選目錄。

["](https://docs.netapp.com/us-en/bluexp-copy-sync/task-creating-relationships.html#create-other-types-of-sync-relationships)[深入瞭解](https://docs.netapp.com/us-en/bluexp-copy-sync/task-creating-relationships.html#create-other-types-of-sync-relationships) [\\*](https://docs.netapp.com/us-en/bluexp-copy-sync/task-creating-relationships.html#create-other-types-of-sync-relationships) [排除目錄](https://docs.netapp.com/us-en/bluexp-copy-sync/task-creating-relationships.html#create-other-types-of-sync-relationships) [\\*](https://docs.netapp.com/us-en/bluexp-copy-sync/task-creating-relationships.html#create-other-types-of-sync-relationships) [功能。](https://docs.netapp.com/us-en/bluexp-copy-sync/task-creating-relationships.html#create-other-types-of-sync-relationships)["](https://docs.netapp.com/us-en/bluexp-copy-sync/task-creating-relationships.html#create-other-types-of-sync-relationships)

**2023** 年 **11** 月 **26** 日

支援 **Azure Blob** 的 **Cold** 儲存等級

建立同步關係時、便可使用冷藏 Azure Blob 層。

["](https://docs.netapp.com/us-en/bluexp-copy-sync/task-creating-relationships.html)[深入瞭解建立同步關係。](https://docs.netapp.com/us-en/bluexp-copy-sync/task-creating-relationships.html)["](https://docs.netapp.com/us-en/bluexp-copy-sync/task-creating-relationships.html)

支援 **AWS** 資料代理程式中的 **Tel Aviv** 區域

在 AWS 中建立資料代理程式時、 Tel Aviv 現在是受支援的區域。

["](https://docs.netapp.com/us-en/bluexp-copy-sync/task-installing-aws.html#creating-the-data-broker)[深入瞭解如何在](https://docs.netapp.com/us-en/bluexp-copy-sync/task-installing-aws.html#creating-the-data-broker)[AWS](https://docs.netapp.com/us-en/bluexp-copy-sync/task-installing-aws.html#creating-the-data-broker)[中建立資料代理程式](https://docs.netapp.com/us-en/bluexp-copy-sync/task-installing-aws.html#creating-the-data-broker)["](https://docs.netapp.com/us-en/bluexp-copy-sync/task-installing-aws.html#creating-the-data-broker)。

### 資料代理程式的節點版本更新

所有新的資料代理人現在都會使用節點版本 21.2.0 。與此更新不相容的資料代理程式(例如 CentOS 7.0 和 Ubuntu Server 18.0 )將不再適用於 BlueXP 複本與同步。

# **2023** 年 **9** 月 **3** 日

根據 **regex** 排除檔案

使用者現在可以選擇使用 regex 排除檔案。

["](https://docs.netapp.com/us-en/bluexp-copy-sync/task-creating-relationships.html#create-other-types-of-sync-relationships)[深入瞭解](https://docs.netapp.com/us-en/bluexp-copy-sync/task-creating-relationships.html#create-other-types-of-sync-relationships) [\\*](https://docs.netapp.com/us-en/bluexp-copy-sync/task-creating-relationships.html#create-other-types-of-sync-relationships) [排除檔案副檔名](https://docs.netapp.com/us-en/bluexp-copy-sync/task-creating-relationships.html#create-other-types-of-sync-relationships) [\\*](https://docs.netapp.com/us-en/bluexp-copy-sync/task-creating-relationships.html#create-other-types-of-sync-relationships) [功能。](https://docs.netapp.com/us-en/bluexp-copy-sync/task-creating-relationships.html#create-other-types-of-sync-relationships)["](https://docs.netapp.com/us-en/bluexp-copy-sync/task-creating-relationships.html#create-other-types-of-sync-relationships)

### 建立 **Azure** 資料代理程式時新增 **S3** 金鑰

使用者現在可以在建立 Azure 資料代理程式時新增 AWS S3 存取金鑰和秘密金鑰。

["](https://docs.netapp.com/us-en/bluexp-copy-sync/task-installing-azure.html#creating-the-data-broker)[深入瞭解如何在](https://docs.netapp.com/us-en/bluexp-copy-sync/task-installing-azure.html#creating-the-data-broker) [Azure](https://docs.netapp.com/us-en/bluexp-copy-sync/task-installing-azure.html#creating-the-data-broker) [中建立資料代理程式。](https://docs.netapp.com/us-en/bluexp-copy-sync/task-installing-azure.html#creating-the-data-broker)["](https://docs.netapp.com/us-en/bluexp-copy-sync/task-installing-azure.html#creating-the-data-broker)

# **2023** 年 **8** 月 **6** 日

建立資料代理程式時、請使用現有的 **Azure** 安全性群組

使用者現在可以選擇在建立資料代理程式時使用現有的 Azure 安全性群組。

建立資料代理程式時所使用的服務帳戶必須具有下列權限:

- 「 Microsoft.Network/networkSecurityGroups/securityRules/read"
- 「 Microsoft.Network/networkSecurityGroups/read"

["](https://docs.netapp.com/us-en/bluexp-copy-sync/task-installing-azure.html)[深入瞭解如何在](https://docs.netapp.com/us-en/bluexp-copy-sync/task-installing-azure.html) [Azure](https://docs.netapp.com/us-en/bluexp-copy-sync/task-installing-azure.html) [中建立資料代理程式。](https://docs.netapp.com/us-en/bluexp-copy-sync/task-installing-azure.html)["](https://docs.netapp.com/us-en/bluexp-copy-sync/task-installing-azure.html)

同步至 **Google Storage** 時加密資料

現在、使用者可以選擇在建立與 Google Storage Bucket 的同步關係作為目標時、指定客戶管理的加密金鑰。您 可以手動輸入金鑰、或從單一區域的金鑰清單中選擇。

建立資料代理程式時所使用的服務帳戶必須具有下列權限:

- cloudkms.cryptoKeys.list
- cloudkms.keycles.list

["](https://docs.netapp.com/us-en/bluexp-copy-sync/reference-requirements.html#google-cloud-storage-bucket-requirements)[深入瞭解](https://docs.netapp.com/us-en/bluexp-copy-sync/reference-requirements.html#google-cloud-storage-bucket-requirements) [Google Cloud Storage](https://docs.netapp.com/us-en/bluexp-copy-sync/reference-requirements.html#google-cloud-storage-bucket-requirements) [貯體需求。](https://docs.netapp.com/us-en/bluexp-copy-sync/reference-requirements.html#google-cloud-storage-bucket-requirements)["](https://docs.netapp.com/us-en/bluexp-copy-sync/reference-requirements.html#google-cloud-storage-bucket-requirements)

### **2023** 年 **7** 月 **9** 日

一次移除多個同步關係

使用者現在可以在 UI 中一次刪除多個同步關係。

["](https://docs.netapp.com/us-en/bluexp-copy-sync/task-managing-relationships.html#deleting-relationships)[深入瞭解如何刪除同步重新關聯。](https://docs.netapp.com/us-en/bluexp-copy-sync/task-managing-relationships.html#deleting-relationships)["](https://docs.netapp.com/us-en/bluexp-copy-sync/task-managing-relationships.html#deleting-relationships)

### 僅複製 **ACL**

使用者現在可以選擇其他選項、在 CIF 和 NFS 關係中複製 ACL 資訊。建立或管理同步關係時、您只能複製檔 案、僅複製 ACL 資訊、或複製檔案和 ACL 資訊。

["](https://docs.netapp.com/us-en/bluexp-copy-sync/task-copying-acls.html)[深入瞭解複製](https://docs.netapp.com/us-en/bluexp-copy-sync/task-copying-acls.html) [ACL](https://docs.netapp.com/us-en/bluexp-copy-sync/task-copying-acls.html) [。](https://docs.netapp.com/us-en/bluexp-copy-sync/task-copying-acls.html)["](https://docs.netapp.com/us-en/bluexp-copy-sync/task-copying-acls.html)

### 已更新至 **Node.js 20**

複本與同步已更新至 Node.js 20 。所有可用的資料代理人將會更新。無法安裝與此更新不相容的作業系統、不 相容的現有系統可能會發生效能問題。

# **2023** 年 **6** 月 **11** 日

支援幾分鐘後自動中止

現在可使用 **Sync Timeout** 功能在 15 分鐘後中止尚未完成的活動同步。

["](https://docs.netapp.com/us-en/bluexp-copy-sync/task-creating-relationships.html#settings)[深入瞭解同步處理逾時設定](https://docs.netapp.com/us-en/bluexp-copy-sync/task-creating-relationships.html#settings)["](https://docs.netapp.com/us-en/bluexp-copy-sync/task-creating-relationships.html#settings)。

複製存取時間中繼資料

在包括檔案系統在內的關係中、 \* 複製物件 \* 功能現在會複製存取時間中繼資料。

["](https://docs.netapp.com/us-en/bluexp-copy-sync/task-creating-relationships.html#settings)[深入瞭解複製物件設定](https://docs.netapp.com/us-en/bluexp-copy-sync/task-creating-relationships.html#settings)["](https://docs.netapp.com/us-en/bluexp-copy-sync/task-creating-relationships.html#settings)。

### **2023** 年 **5** 月 **8** 日

#### 硬連結功能

使用者現在可以加入硬式連結、以進行涉及不安全 NFS 與 NFS 關係的同步。

### ["](https://docs.netapp.com/us-en/bluexp-copy-sync/task-creating-relationships.html#settings)[深入瞭解檔案類型設定](https://docs.netapp.com/us-en/bluexp-copy-sync/task-creating-relationships.html#settings)["](https://docs.netapp.com/us-en/bluexp-copy-sync/task-creating-relationships.html#settings)。

能夠在安全的 **NFS** 關係中新增資料代理人的使用者憑證

使用者現在可以在建立安全的 NFS 關係時、為目標資料代理人設定自己的憑證。他們需要設定伺服器名稱、並 在執行時提供私密金鑰和憑證 ID 。此功能適用於所有資料代理人。

最近修改檔案的延長排除期

使用者現在可以排除在排程同步前 365 天內修改的檔案。

### ["](https://docs.netapp.com/us-en/bluexp-copy-sync/task-creating-relationships.html#settings)[深入瞭解最近修改的檔案設定](https://docs.netapp.com/us-en/bluexp-copy-sync/task-creating-relationships.html#settings)["](https://docs.netapp.com/us-en/bluexp-copy-sync/task-creating-relationships.html#settings)。

依關係 **ID** 篩選 **UI** 中的關係

使用 RESTful API 的使用者現在可以使用關係 ID 來篩選關係。

["](https://docs.netapp.com/us-en/bluexp-copy-sync/api-sync.html)[深入瞭解如何搭配](https://docs.netapp.com/us-en/bluexp-copy-sync/api-sync.html) [BlueXP](https://docs.netapp.com/us-en/bluexp-copy-sync/api-sync.html) [複本與同步使用](https://docs.netapp.com/us-en/bluexp-copy-sync/api-sync.html) [RESTful API"](https://docs.netapp.com/us-en/bluexp-copy-sync/api-sync.html)。

["](https://docs.netapp.com/us-en/bluexp-copy-sync/task-creating-relationships.html#settings)[深入瞭解排除目錄設定](https://docs.netapp.com/us-en/bluexp-copy-sync/task-creating-relationships.html#settings)["](https://docs.netapp.com/us-en/bluexp-copy-sync/task-creating-relationships.html#settings)。

# **2023** 年 **4** 月 **2** 日

### **Azure Data Lake Storage Gen2** 關係的額外支援

您現在可以建立與 Azure Data Lake Storage Gen2 的同步關係、做為來源和目標、並使用下列項目:

- Azure NetApp Files
- Amazon FSX for ONTAP Sf
- Cloud Volumes ONTAP

• On-Prem ONTAP

["](https://docs.netapp.com/us-en/bluexp-copy-sync/reference-supported-relationships.html)[深入瞭解支援的同步關係](https://docs.netapp.com/us-en/bluexp-copy-sync/reference-supported-relationships.html)["](https://docs.netapp.com/us-en/bluexp-copy-sync/reference-supported-relationships.html)。

依完整路徑篩選目錄

除了依名稱篩選目錄外、您現在還可以依目錄的完整路徑篩選目錄。

["](https://docs.netapp.com/us-en/bluexp-copy-sync/task-creating-relationships.html#settings)[深入瞭解排除目錄設定](https://docs.netapp.com/us-en/bluexp-copy-sync/task-creating-relationships.html#settings)["](https://docs.netapp.com/us-en/bluexp-copy-sync/task-creating-relationships.html#settings)。

# **2023**年**3**月**7**日

適用於**AWS**資料代理人的**EBS**加密

您現在可以使用帳戶的KMS金鑰來加密AWS資料代理磁碟區。

["](https://docs.netapp.com/us-en/bluexp-copy-sync/task-installing-aws.html#creating-the-data-broker)[深入瞭解如何在](https://docs.netapp.com/us-en/bluexp-copy-sync/task-installing-aws.html#creating-the-data-broker)[AWS](https://docs.netapp.com/us-en/bluexp-copy-sync/task-installing-aws.html#creating-the-data-broker)[中建立資料代理程式](https://docs.netapp.com/us-en/bluexp-copy-sync/task-installing-aws.html#creating-the-data-broker)["](https://docs.netapp.com/us-en/bluexp-copy-sync/task-installing-aws.html#creating-the-data-broker)。

## **2023**年**2**月**5**日

### 額外支援**Azure Data Lake Storage Gen2**、**ONTAP Sfor S3 Storage**及**NFS**

目前支援其他的Sync-S3儲存與NFS同步關係ONTAP Cloud Sync :

- 將S3儲存至NFS ONTAP
- NFS到ONTAP SS3儲存設備

此外、支援Azure Data Lake Storage Gen2作為來源與目標、以實現下列目標Cloud Sync :

- NFS 伺服器
- SMB 伺服器
- SS3 儲存設備 ONTAP
- StorageGRID
- IBM Cloud 物件儲存設備

["](https://docs.netapp.com/us-en/bluexp-copy-sync/reference-supported-relationships.html)[深入瞭解支援的同步關係](https://docs.netapp.com/us-en/bluexp-copy-sync/reference-supported-relationships.html)["](https://docs.netapp.com/us-en/bluexp-copy-sync/reference-supported-relationships.html)。

升級至**Amazon Web Services**資料代理程式作業系統

AWS資料代理人的作業系統已升級至Amazon Linux 2022。

["](https://docs.netapp.com/us-en/bluexp-copy-sync/task-installing-aws.html#details-about-the-data-broker-instance)[深入瞭解](https://docs.netapp.com/us-en/bluexp-copy-sync/task-installing-aws.html#details-about-the-data-broker-instance)[AWS](https://docs.netapp.com/us-en/bluexp-copy-sync/task-installing-aws.html#details-about-the-data-broker-instance)[中的資料代理執行個體](https://docs.netapp.com/us-en/bluexp-copy-sync/task-installing-aws.html#details-about-the-data-broker-instance)["](https://docs.netapp.com/us-en/bluexp-copy-sync/task-installing-aws.html#details-about-the-data-broker-instance)。

# **2023**年**1**月**3**日

在**UI**上顯示資料代理本機組態

現在有一個\*顯示組態\*選項、可讓使用者檢視UI上每個資料代理程式的本機組態。

["](https://docs.netapp.com/us-en/bluexp-copy-sync/task-managing-data-brokers.html)[深入瞭解如何管理資料代理人群組](https://docs.netapp.com/us-en/bluexp-copy-sync/task-managing-data-brokers.html)["](https://docs.netapp.com/us-en/bluexp-copy-sync/task-managing-data-brokers.html)。

### 升級至**Azure**和**Google Cloud**資料代理商作業系統

Azure和Google Cloud中的資料代理人作業系統已升級至The Rocky Linux 9.0。

["](https://docs.netapp.com/us-en/bluexp-copy-sync/task-installing-azure.html#details-about-the-data-broker-vm)[深入瞭解](https://docs.netapp.com/us-en/bluexp-copy-sync/task-installing-azure.html#details-about-the-data-broker-vm)[Azure](https://docs.netapp.com/us-en/bluexp-copy-sync/task-installing-azure.html#details-about-the-data-broker-vm)[中的資料代理執行個體](https://docs.netapp.com/us-en/bluexp-copy-sync/task-installing-azure.html#details-about-the-data-broker-vm)["](https://docs.netapp.com/us-en/bluexp-copy-sync/task-installing-azure.html#details-about-the-data-broker-vm)。

["](https://docs.netapp.com/us-en/bluexp-copy-sync/task-installing-gcp.html#details-about-the-data-broker-vm-instance)[深入瞭解](https://docs.netapp.com/us-en/bluexp-copy-sync/task-installing-gcp.html#details-about-the-data-broker-vm-instance)[Google Cloud](https://docs.netapp.com/us-en/bluexp-copy-sync/task-installing-gcp.html#details-about-the-data-broker-vm-instance)[中的資料代理執行個體](https://docs.netapp.com/us-en/bluexp-copy-sync/task-installing-gcp.html#details-about-the-data-broker-vm-instance)["](https://docs.netapp.com/us-en/bluexp-copy-sync/task-installing-gcp.html#details-about-the-data-broker-vm-instance)。

# **2022**年**12**月**11**日

依名稱篩選目錄

現在有一個新的\*排除目錄名稱\*設定可供同步關係使用。使用者可從同步中篩選出最多15個目錄名稱。根據預 設、.copy卸載、.snapshot、~snapshot目錄都會排除。

["](https://docs.netapp.com/us-en/bluexp-copy-sync/task-creating-relationships.html#settings)[深入瞭解「排除目錄名稱](https://docs.netapp.com/us-en/bluexp-copy-sync/task-creating-relationships.html#settings)[」](https://docs.netapp.com/us-en/bluexp-copy-sync/task-creating-relationships.html#settings)[設定](https://docs.netapp.com/us-en/bluexp-copy-sync/task-creating-relationships.html#settings)["](https://docs.netapp.com/us-en/bluexp-copy-sync/task-creating-relationships.html#settings)。

### 其他**Amazon S3**和**ONTAP SS3**儲存支援

目前支援AWS S3和Syns3儲存設備的其他同步關係ONTAP Cloud Sync :

- AWS S3至ONTAP SS3儲存設備
- 將S3儲存設備移至AWS S3 ONTAP

["](https://docs.netapp.com/us-en/bluexp-copy-sync/reference-supported-relationships.html)[深入瞭解支援的同步關係](https://docs.netapp.com/us-en/bluexp-copy-sync/reference-supported-relationships.html)["](https://docs.netapp.com/us-en/bluexp-copy-sync/reference-supported-relationships.html)。

### **2022**年**10**月**30**日

### 從**Microsoft Azure**持續同步

現在、使用Azure資料代理程式、可從來源Azure儲存庫支援Continuous Sync設定、也可從雲端儲存設備。

初始資料同步之後Cloud Sync 、Syncset會偵聽來源Azure儲存桶上的變更、並在目標發生時持續同步任何變 更。從Azure儲存庫同步至Azure Blob儲存設備、CIFS、Google Cloud Storage、IBM Cloud Object Storage 、NFS和StorageGRID Sfor時、可使用此設定。

Azure資料代理人需要自訂角色和下列權限才能使用此設定:

'Microsoft.Storage/storageAccounts/read', 'Microsoft.EventGrid/systemTopics/eventSubscriptions/write', 'Microsoft.EventGrid/systemTopics/eventSubscriptions/read', 'Microsoft.EventGrid/systemTopics/eventSubscriptions/delete', 'Microsoft.EventGrid/systemTopics/eventSubscriptions/getFullUrl/action', 'Microsoft.EventGrid/systemTopics/eventSubscriptions/getDeliveryAttributes /action', 'Microsoft.EventGrid/systemTopics/read', 'Microsoft.EventGrid/systemTopics/write', 'Microsoft.EventGrid/systemTopics/delete', 'Microsoft.EventGrid/eventSubscriptions/write', 'Microsoft.Storage/storageAccounts/write'

### ["](https://docs.netapp.com/us-en/bluexp-copy-sync/task-creating-relationships.html#settings)[深入瞭解](https://docs.netapp.com/us-en/bluexp-copy-sync/task-creating-relationships.html#settings)[Continuous Sync](https://docs.netapp.com/us-en/bluexp-copy-sync/task-creating-relationships.html#settings)[設定](https://docs.netapp.com/us-en/bluexp-copy-sync/task-creating-relationships.html#settings)["](https://docs.netapp.com/us-en/bluexp-copy-sync/task-creating-relationships.html#settings)。

# **2022**年**9**月**4**日

### 其他**Google**雲端硬碟支援

- 目前支援Google雲端硬碟的其他同步關係:Cloud Sync
	- Google雲端硬碟至NFS伺服器
	- Google雲端硬碟移轉至SMB伺服器
- 您也可以針對包含Google雲端硬碟的同步關係產生報告。

["](https://docs.netapp.com/us-en/bluexp-copy-sync/task-managing-reports.html)[深入瞭解](https://docs.netapp.com/us-en/bluexp-copy-sync/task-managing-reports.html)[報告](https://docs.netapp.com/us-en/bluexp-copy-sync/task-managing-reports.html)["](https://docs.netapp.com/us-en/bluexp-copy-sync/task-managing-reports.html)。

### 持續同步增強

您現在可以在下列類型的同步關係上啟用「持續同步」設定:

- S3儲存區至NFS伺服器
- 將Google Cloud Storage移轉至NFS伺服器

["](https://docs.netapp.com/us-en/bluexp-copy-sync/task-creating-relationships.html#settings)[深入瞭解](https://docs.netapp.com/us-en/bluexp-copy-sync/task-creating-relationships.html#settings)[Continuous Sync](https://docs.netapp.com/us-en/bluexp-copy-sync/task-creating-relationships.html#settings)[設定](https://docs.netapp.com/us-en/bluexp-copy-sync/task-creating-relationships.html#settings)["](https://docs.netapp.com/us-en/bluexp-copy-sync/task-creating-relationships.html#settings)。

### 電子郵件通知

您現在可以Cloud Sync 透過電子郵件接收到功能不完全的通知。

若要透過電子郵件接收通知、您必須啟用同步關係的\*通知\*設定、然後在BluXP中設定「警示與通知」設定。 ["](https://docs.netapp.com/us-en/bluexp-copy-sync/task-managing-relationships.html#setting-up-notifications)[瞭解如何設定](https://docs.netapp.com/us-en/bluexp-copy-sync/task-managing-relationships.html#setting-up-notifications)[通知](https://docs.netapp.com/us-en/bluexp-copy-sync/task-managing-relationships.html#setting-up-notifications)["](https://docs.netapp.com/us-en/bluexp-copy-sync/task-managing-relationships.html#setting-up-notifications)。

# **2022**年**7**月**31**日

### **Google**雲端硬碟

您現在可以將NFS伺服器或SMB伺服器的資料同步到Google雲端硬碟。「My Drive」(我的磁碟機) 和「Shared Drives」(共享磁碟機)均支援為目標。

在建立包含Google雲端硬碟的同步關係之前、您必須先設定具有必要權限和私密金鑰的服務帳戶。 ["](https://docs.netapp.com/us-en/bluexp-copy-sync/reference-requirements.html#google-drive)[深入瞭](https://docs.netapp.com/us-en/bluexp-copy-sync/reference-requirements.html#google-drive) [解](https://docs.netapp.com/us-en/bluexp-copy-sync/reference-requirements.html#google-drive)[Google](https://docs.netapp.com/us-en/bluexp-copy-sync/reference-requirements.html#google-drive)[雲端](https://docs.netapp.com/us-en/bluexp-copy-sync/reference-requirements.html#google-drive)[硬](https://docs.netapp.com/us-en/bluexp-copy-sync/reference-requirements.html#google-drive)[碟](https://docs.netapp.com/us-en/bluexp-copy-sync/reference-requirements.html#google-drive)[的需求](https://docs.netapp.com/us-en/bluexp-copy-sync/reference-requirements.html#google-drive)["](https://docs.netapp.com/us-en/bluexp-copy-sync/reference-requirements.html#google-drive)。

["](https://docs.netapp.com/us-en/bluexp-copy-sync/reference-supported-relationships.html)[檢視支援的同步關係清單](https://docs.netapp.com/us-en/bluexp-copy-sync/reference-supported-relationships.html)["](https://docs.netapp.com/us-en/bluexp-copy-sync/reference-supported-relationships.html)。

### 額外的**Azure Data Lake**支援

目前支援Azure Data Lake Storage Gen2的其他同步關係:Cloud Sync

- Amazon S3移轉至Azure Data Lake Storage Gen2
- IBM Cloud Object Storage移轉至Azure Data Lake Storage Gen2
- 適用於Azure Data Lake Storage Gen2 StorageGRID

### ["](https://docs.netapp.com/us-en/bluexp-copy-sync/reference-supported-relationships.html)[檢視支援的同步關係清單](https://docs.netapp.com/us-en/bluexp-copy-sync/reference-supported-relationships.html)["](https://docs.netapp.com/us-en/bluexp-copy-sync/reference-supported-relationships.html)。

設定同步關係的新方法

我們新增了更多方法、可直接從BlueXP的畫版建立同步關係。

拖放

您現在可以將一個工作環境拖放到另一個工作環境上、從畫版設定同步關係。

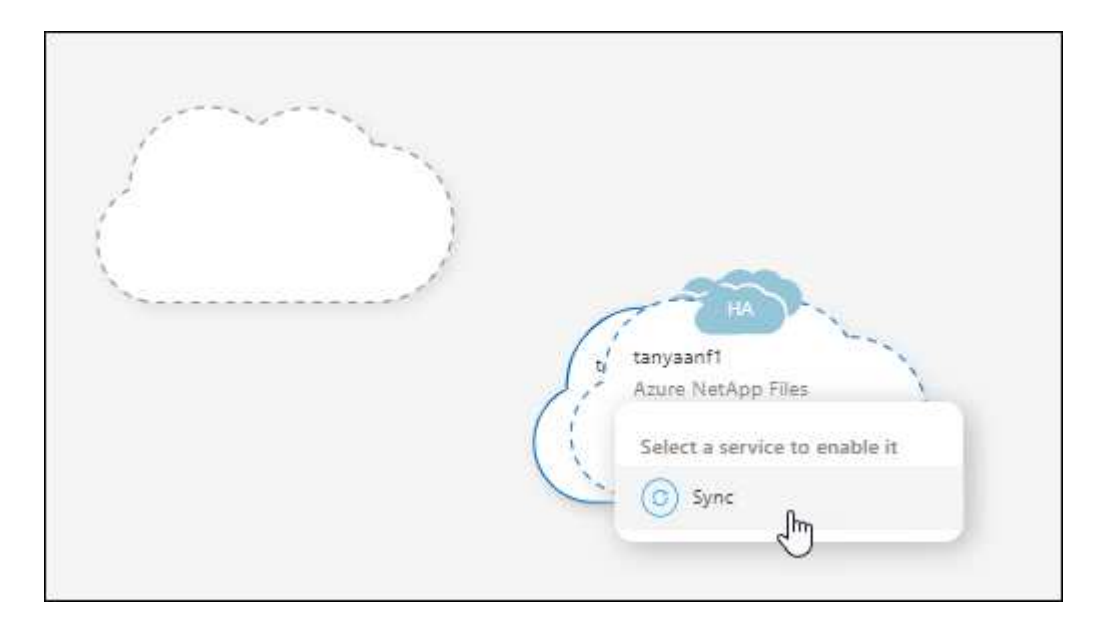

右側面板設定

您現在可以從Canvas選取工作環境、然後從右側面板選取同步選項、以設定Azure Blob儲存設備或Google Cloud Storage的同步關係。

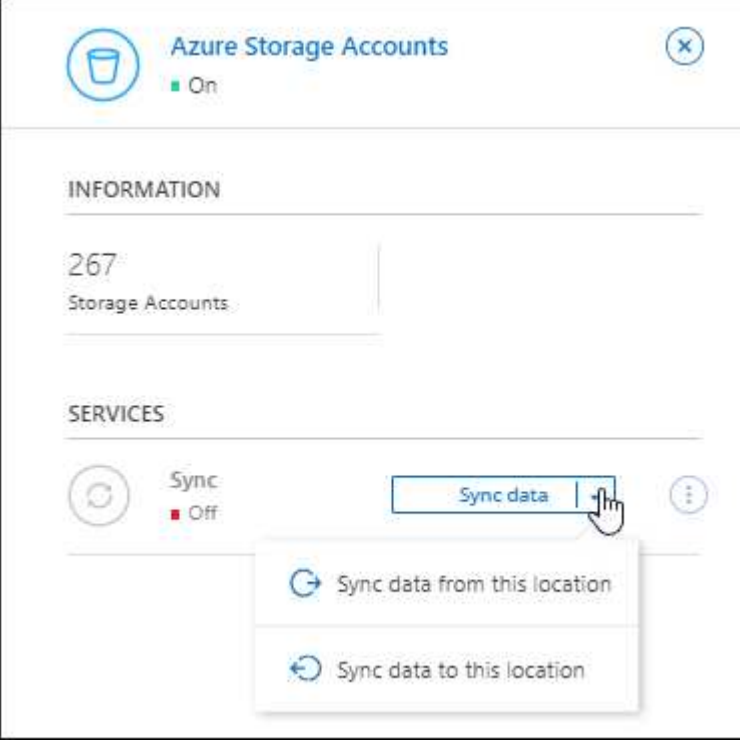

# **2022**年**7**月**3**日

### 支援**Azure Data Lake Storage Gen2**

您現在可以將NFS伺服器或SMB伺服器的資料同步至Azure Data Lake Storage Gen2。

建立包含Azure Data Lake的同步關係時、您需要提供Cloud Sync 含有儲存帳戶連線字串的功能。它必須是一般 連線字串、而非共用存取簽章(SAS)。

["](https://docs.netapp.com/us-en/bluexp-copy-sync/reference-supported-relationships.html)[檢視支援的同步關係清單](https://docs.netapp.com/us-en/bluexp-copy-sync/reference-supported-relationships.html)["](https://docs.netapp.com/us-en/bluexp-copy-sync/reference-supported-relationships.html)。

從**Google Cloud Storage**持續同步

持續同步設定現在可從來源Google Cloud Storage儲存庫支援至雲端儲存目標。

初始資料同步之後Cloud Sync 、Syncset會偵聽來源Google Cloud Storage儲存區的變更、並在目標發生時持續 同步任何變更。此設定適用於從Google Cloud Storage儲存庫同步至S3、Google Cloud Storage、Azure Blob儲 存設備、StorageGRID 不支援或IBM Storage的情況。

與您的資料代理人相關聯的服務帳戶需要下列權限才能使用此設定:

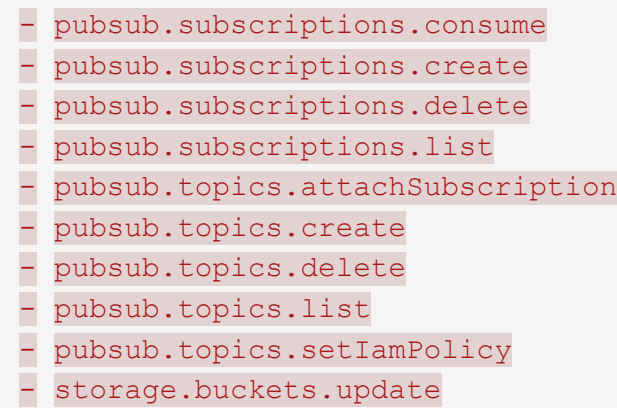

### ["](https://docs.netapp.com/us-en/bluexp-copy-sync/task-creating-relationships.html#settings)[深入瞭解](https://docs.netapp.com/us-en/bluexp-copy-sync/task-creating-relationships.html#settings)[Continuous Sync](https://docs.netapp.com/us-en/bluexp-copy-sync/task-creating-relationships.html#settings)[設定](https://docs.netapp.com/us-en/bluexp-copy-sync/task-creating-relationships.html#settings)["](https://docs.netapp.com/us-en/bluexp-copy-sync/task-creating-relationships.html#settings)。

### 新的**Google Cloud**區域支援

下列Google Cloud地區現在支援此功能:Cloud Sync

- 哥倫布(美國東部5)
- 達拉斯(美國-南1)
- 馬德里(歐洲-西南1)
- 米蘭(歐洲-西8)
- 巴黎(歐洲-西9)

### 全新**Google Cloud**機器類型

Google Cloud中資料代理程式的預設機器類型現在是n2-Standard-4。

# **2022**年**6**月**6**日

### 持續同步

新設定可讓您持續將來源S3儲存區的變更同步至目標。

初始資料同步之後Cloud Sync 、Syncset會偵聽來源S3儲存區的變更、並在目標發生時持續同步任何變更。不 需要以排定的時間間隔重新掃描來源。此設定僅適用於從S3儲存區同步至S3、Google Cloud Storage、Azure Blob儲存設備、StorageGRID 不支援或IBM Storage的情況。

請注意、與您的資料代理人相關聯的IAM角色需要下列權限才能使用此設定:

"s3:GetBucketNotification", "s3:PutBucketNotification"

這些權限會自動新增至您所建立的任何新資料代理人。

["](https://docs.netapp.com/us-en/bluexp-copy-sync/task-creating-relationships.html#settings)[深入瞭解](https://docs.netapp.com/us-en/bluexp-copy-sync/task-creating-relationships.html#settings)[Continuous Sync](https://docs.netapp.com/us-en/bluexp-copy-sync/task-creating-relationships.html#settings)[設定](https://docs.netapp.com/us-en/bluexp-copy-sync/task-creating-relationships.html#settings)["](https://docs.netapp.com/us-en/bluexp-copy-sync/task-creating-relationships.html#settings)。

### 顯示所有**ONTAP** 的資料

當您建立同步關係時Cloud Sync 、目前的功能就是在來源Cloud Volumes ONTAP 的支援系統上顯示所 有Volume、內部部署ONTAP 的支援服務、或是在支援ONTAP 該功能的FSX檔案系統上顯示所有Volume。

先前Cloud Sync 、僅顯示符合所選傳輸協定的磁碟區。現在所有的磁碟區都會顯示、但不符合所選傳輸協定或 沒有共用區或匯出的任何磁碟區都會呈現灰色、而且無法選取。

### 將標記複製到**Azure Blob**

當您建立以Azure Blob為目標的同步關係時Cloud Sync 、現在可讓您將標記複製到Azure Blob容器:

- 在\*設定\*頁面上、您可以使用\*複製物件\*設定、將標記從來源複製到Azure Blob容器。這是複製中繼資料的 附加功能。
- 在「標記**/**中繼資料」頁面上、您可以指定要在複製到Azure Blob容器的物件上設定的Blob索引標籤。先前只 能指定關係中繼資料。

當Azure Blob為目標、且來源為Azure Blob或S3相容端點(S3、StorageGRID 候選或IBM Cloud Object Storage)時、便支援這些選項。

### **2022**年**5**月**1**日

同步逾時

現在有一項新的\*同步逾時\*設定可供同步關係使用。此設定可讓您定義Cloud Sync 當同步尚未在指定的時數或 天數內完成時、是否應取消資料同步。

["](https://docs.netapp.com/us-en/bluexp-copy-sync/task-managing-relationships.html#changing-the-settings-for-a-sync-relationship)[深入瞭解如何](https://docs.netapp.com/us-en/bluexp-copy-sync/task-managing-relationships.html#changing-the-settings-for-a-sync-relationship)[變](https://docs.netapp.com/us-en/bluexp-copy-sync/task-managing-relationships.html#changing-the-settings-for-a-sync-relationship)[更同步關係的設定](https://docs.netapp.com/us-en/bluexp-copy-sync/task-managing-relationships.html#changing-the-settings-for-a-sync-relationship)["](https://docs.netapp.com/us-en/bluexp-copy-sync/task-managing-relationships.html#changing-the-settings-for-a-sync-relationship)。

### 通知

現在有一項新的\*通知\*設定可供同步關係使用。此設定可讓您選擇是否要在Cloud Sync BlueXP的通知中心接收 功能不實的通知。您可以啟用通知、以便成功同步資料、同步失敗資料及取消資料同步。

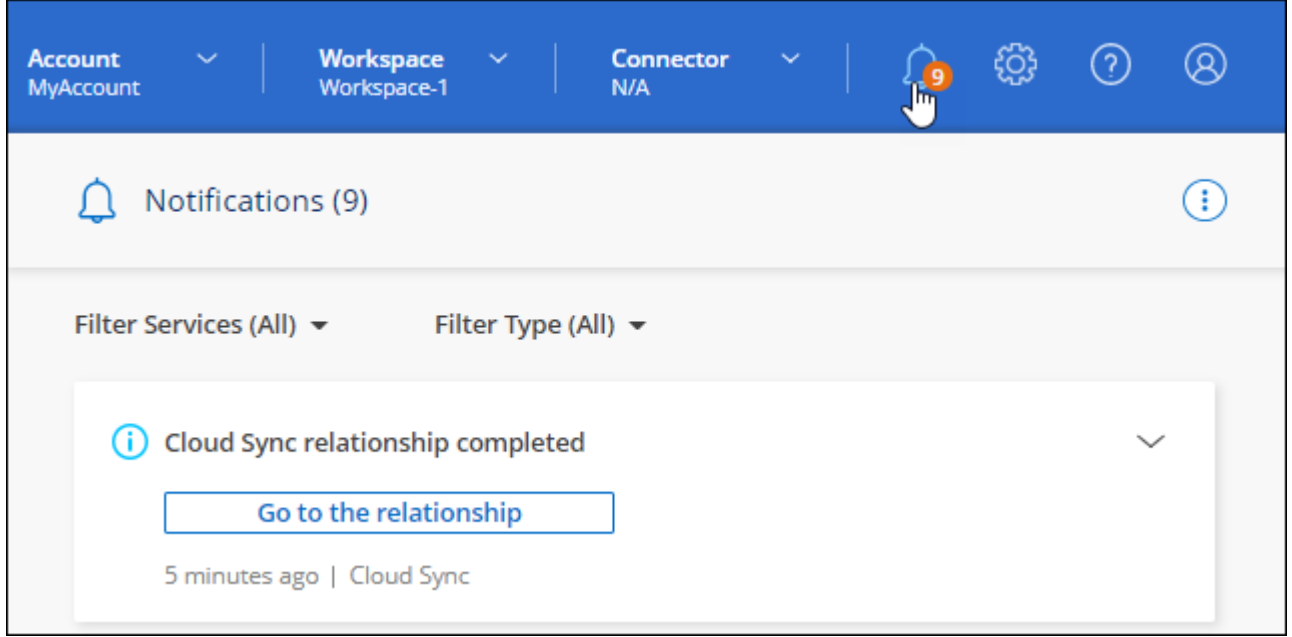

# **2022**年**4**月**3**日

資料代理群組增強功能

我們對資料代理商群組進行了多項增強:

- 您現在可以將資料代理程式移至新的或現有的群組。
- 您現在可以更新資料代理程式的Proxy組態。
- 最後、您也可以刪除資料代理人群組。

["](https://docs.netapp.com/us-en/bluexp-copy-sync/task-managing-data-brokers.html)[瞭解如何管理資料代理人群組](https://docs.netapp.com/us-en/bluexp-copy-sync/task-managing-data-brokers.html)["](https://docs.netapp.com/us-en/bluexp-copy-sync/task-managing-data-brokers.html)。

### 儀表板篩選器

您現在可以篩選「同步儀表板」的內容、更輕鬆地找到符合特定狀態的同步關係。例如、您可以篩選狀態為「失 敗」的同步關係

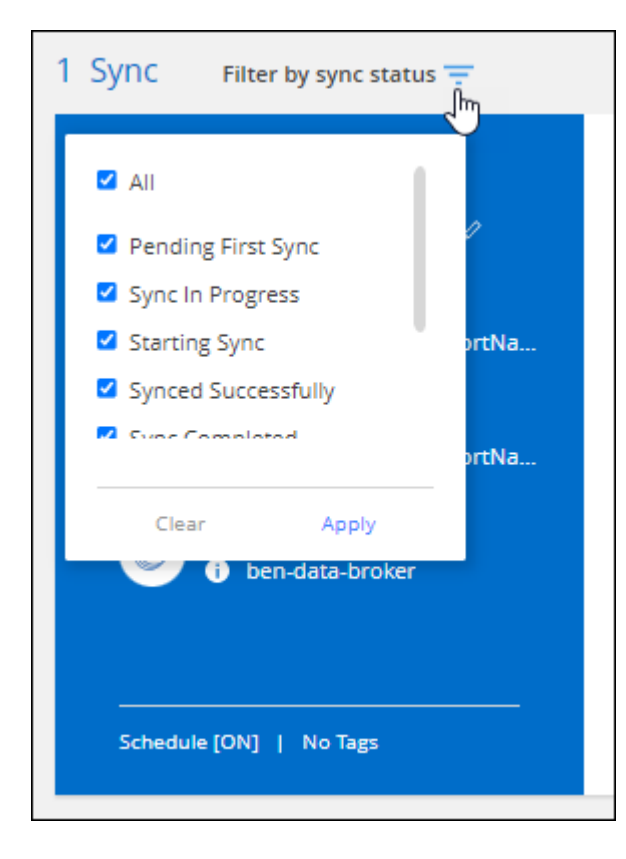

# **2022**年**3**月**3**日

在儀表板中排序

您現在可以依照同步關係名稱來排序儀表板。

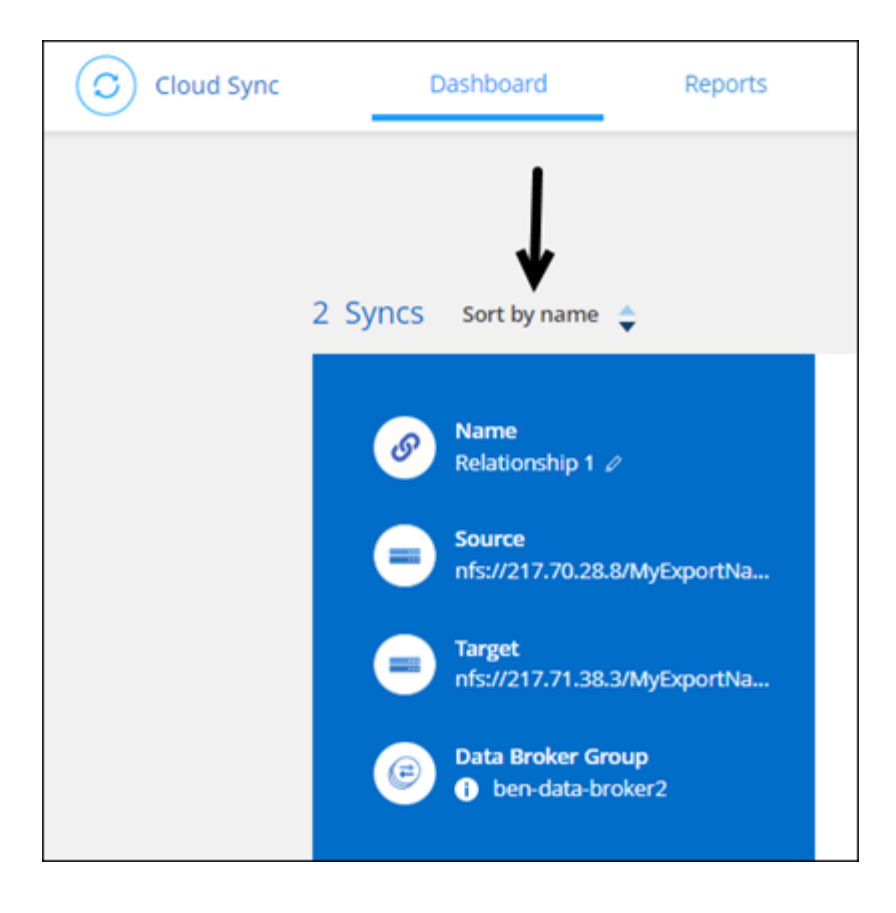

資料感測整合的增強功能

在先前的版本中、我們推出Cloud Sync 了與Cloud Data Sense整合的功能。在此更新中、我們透過更輕鬆地建 立同步關係來強化整合。從Cloud Data Sense啟動資料同步之後、所有來源資訊都會包含在單一步驟中、而且 只需要輸入一些重要詳細資料即可。

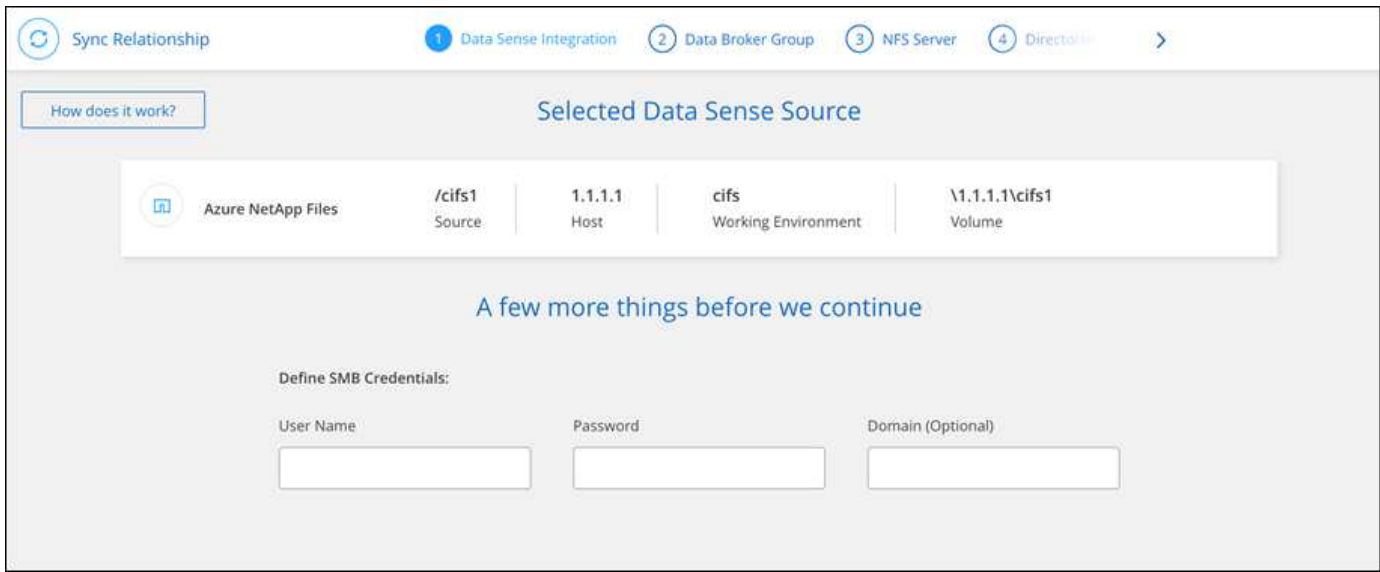

# **2022**年**2**月**6**日

資料代理群組的增強功能

我們強調資料代理商\_群組\_、改變了您與資料代理人的互動方式。

例如、當您建立新的同步關係時、請選取要與關係搭配使用的資料代理 群組 、而非特定的資料代理程式。

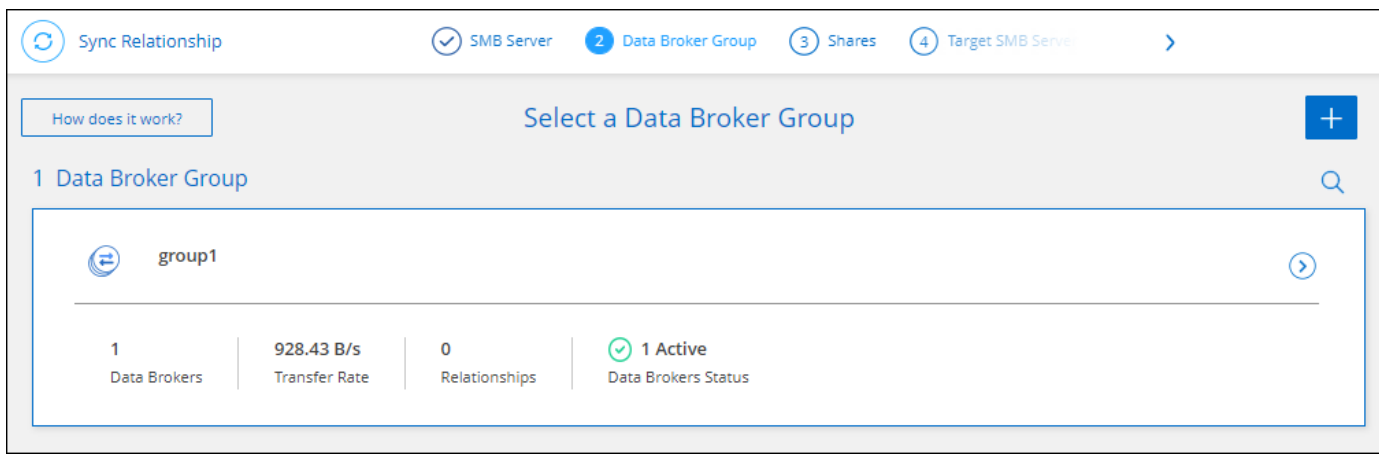

### 在\*管理資料代理人\*索引標籤中、我們也會顯示資料代理人群組正在管理的同步關係數目。

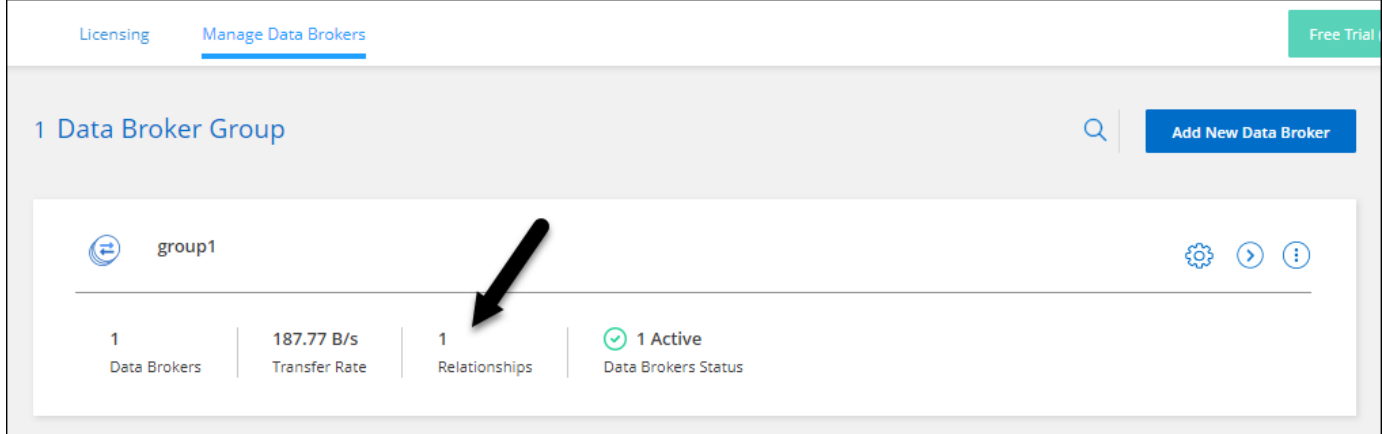

### 下載**PDF**報告

您現在可以下載報告的PDF。

["](https://docs.netapp.com/us-en/bluexp-copy-sync/task-managing-reports.html)[深入瞭解](https://docs.netapp.com/us-en/bluexp-copy-sync/task-managing-reports.html)[報告](https://docs.netapp.com/us-en/bluexp-copy-sync/task-managing-reports.html)["](https://docs.netapp.com/us-en/bluexp-copy-sync/task-managing-reports.html)。

# **2022**年**1**月**2**日

新的**Box**同步關係

支援兩種新的同步關係:

- Box to Azure NetApp Files
- Box to Amazon FSX for ONTAP Sfx

### ["](https://docs.netapp.com/zh-tw/bluexp-copy-sync/reference-supported-relationships.html)[檢視支援的同步關係清單](https://docs.netapp.com/zh-tw/bluexp-copy-sync/reference-supported-relationships.html)["](https://docs.netapp.com/zh-tw/bluexp-copy-sync/reference-supported-relationships.html)。

## 關係名稱

您現在可以為每個同步關係提供有意義的名稱、以便更輕鬆地識別每個關係的目的。您可以在建立關聯時新增名

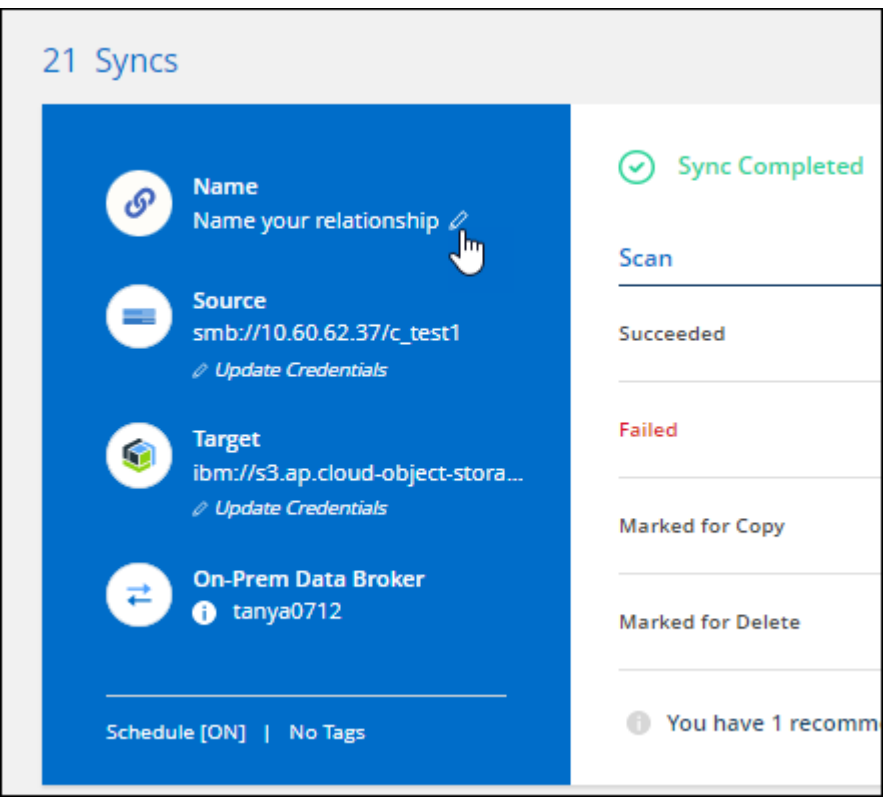

### **S3**私有連結

當您在Amazon S3之間或從Amazon S3同步資料時、可以選擇是否使用S3私有連結。當資料代理人將資料從來 源複製到目標時、便會透過私有連結。

請注意、與您的資料代理人相關聯的IAM角色需要下列權限才能使用此功能:

"ec2:DescribeVpcEndpoints"

此權限會自動新增至您所建立的任何新資料代理人。

### **Glacier**即時擷取

現在、當Amazon S3成為同步關係的目標時、您可以選擇\_Glacier即時擷取\_儲存類別。

### 從物件儲存到**SMB**共用的**ACL**

目前支援將ACL從物件儲存設備複製到SMB共用區。Cloud Sync之前、我們只支援將ACL從SMB共用區複製到 物件儲存區。

### **SFTP**至**S3**

使用者介面現在支援從SFTP建立與Amazon S3的同步關係。此同步關係先前僅受到API支援。

我們重新設計儀表板上的表格檢視、以方便使用。如果您選取 \* 更多資訊 \* 、 Cloud Sync 會篩選儀表板、以顯 示該特定關係的更多資訊。

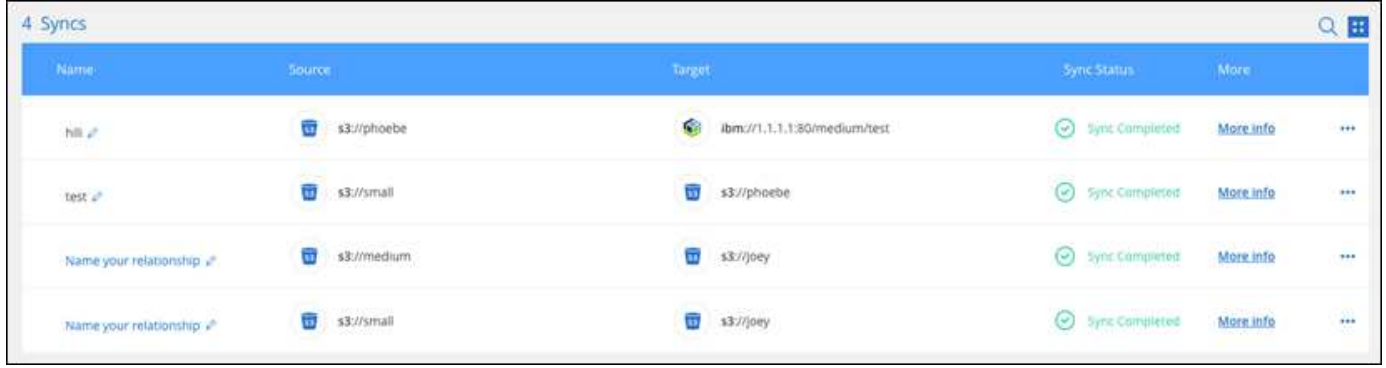

### 支援**Jarkarta**地區

目前支援在AWS亞太地區(雅加達)部署資料代理商。Cloud Sync

# **2021**年**11**月**28**日

從**SMB**到物件儲存的**ACL**

現在、當從來源SMB共用區設定同步關係到物件儲存(除了不包括S3)時、即可複製存取控制清單(ACL )Cloud Sync ONTAP 。

不支援將ACL從物件儲存區複製到SMB共用區。Cloud Sync

["](https://docs.netapp.com/zh-tw/bluexp-copy-sync/task-copying-acls.html)[瞭解如何從](https://docs.netapp.com/zh-tw/bluexp-copy-sync/task-copying-acls.html)[SMB](https://docs.netapp.com/zh-tw/bluexp-copy-sync/task-copying-acls.html)[共](https://docs.netapp.com/zh-tw/bluexp-copy-sync/task-copying-acls.html)[用區複製](https://docs.netapp.com/zh-tw/bluexp-copy-sync/task-copying-acls.html)[ACL"](https://docs.netapp.com/zh-tw/bluexp-copy-sync/task-copying-acls.html)。

更新授權

您現在可以更新Cloud Sync 擴充的更新版的支援。

如果您延長Cloud Sync 從NetApp購買的支援對象、您可以再次新增授權、以重新更新到期日。

["](https://docs.netapp.com/zh-tw/bluexp-copy-sync/task-licensing.html#update-a-license)[瞭解如何更新](https://docs.netapp.com/zh-tw/bluexp-copy-sync/task-licensing.html#update-a-license)[授](https://docs.netapp.com/zh-tw/bluexp-copy-sync/task-licensing.html#update-a-license)[權](https://docs.netapp.com/zh-tw/bluexp-copy-sync/task-licensing.html#update-a-license)["](https://docs.netapp.com/zh-tw/bluexp-copy-sync/task-licensing.html#update-a-license)。

更新**Box**認證資料

您現在可以更新現有同步關係的Box認證資料。

["](https://docs.netapp.com/zh-tw/bluexp-copy-sync/task-managing-relationships.html)[瞭解如何更新](https://docs.netapp.com/zh-tw/bluexp-copy-sync/task-managing-relationships.html)[認](https://docs.netapp.com/zh-tw/bluexp-copy-sync/task-managing-relationships.html)[證資料](https://docs.netapp.com/zh-tw/bluexp-copy-sync/task-managing-relationships.html)["](https://docs.netapp.com/zh-tw/bluexp-copy-sync/task-managing-relationships.html)。

## **2021**年**10**月**31**日

### **Box**支援

Box支援現可在Cloud Sync 支援畫面的使用者介面中預覽。

### 建立日期設定

當SMB伺服器為來源時、稱為「建立日期」的新同步關係設定可讓您同步在特定日期之後、特定日期之前或特 定時間範圍之間建立的檔案。

["](https://docs.netapp.com/zh-tw/bluexp-copy-sync/task-managing-relationships.html)[深入瞭](https://docs.netapp.com/zh-tw/bluexp-copy-sync/task-managing-relationships.html)[Cloud Sync](https://docs.netapp.com/zh-tw/bluexp-copy-sync/task-managing-relationships.html) [解有關功能的設定](https://docs.netapp.com/zh-tw/bluexp-copy-sync/task-managing-relationships.html)["](https://docs.netapp.com/zh-tw/bluexp-copy-sync/task-managing-relationships.html)。

# **2021**年**10**月**4**日

### 額外的**Box**支援

目前支援的其他同步關係Cloud Sync ["](https://www.box.com/home)[方塊](https://www.box.com/home)["](https://www.box.com/home) 使用Cloud Sync API時:

- Amazon S3 to Box
- IBM Cloud Object Storage to Box
- 包裝盒StorageGRID
- Box移轉至NFS伺服器
- 適用於SMB伺服器

["](https://docs.netapp.com/zh-tw/bluexp-copy-sync/api-sync.html)[瞭解如何使用](https://docs.netapp.com/zh-tw/bluexp-copy-sync/api-sync.html)[API](https://docs.netapp.com/zh-tw/bluexp-copy-sync/api-sync.html)[設定同步關係](https://docs.netapp.com/zh-tw/bluexp-copy-sync/api-sync.html)["](https://docs.netapp.com/zh-tw/bluexp-copy-sync/api-sync.html)。

### **SFTP**路徑報告

您現在可以了 ["](https://docs.netapp.com/zh-tw/bluexp-copy-sync/task-managing-reports.html)[建立](https://docs.netapp.com/zh-tw/bluexp-copy-sync/task-managing-reports.html)[報告](https://docs.netapp.com/zh-tw/bluexp-copy-sync/task-managing-reports.html)["](https://docs.netapp.com/zh-tw/bluexp-copy-sync/task-managing-reports.html) 適用於SFTP路徑。

### **2021**年**9**月**2**日

### 支援**FSX for ONTAP Sf**

您現在可以將資料同步至Amazon FSX for ONTAP Sfor Sfor系統、或從Amazon FSX同步資料。

- ["](https://docs.netapp.com/us-en/bluexp-fsx-ontap/start/concept-fsx-aws.html)[深入瞭解](https://docs.netapp.com/us-en/bluexp-fsx-ontap/start/concept-fsx-aws.html)[Amazon FSX for ONTAP Sf"](https://docs.netapp.com/us-en/bluexp-fsx-ontap/start/concept-fsx-aws.html)
- ["](https://docs.netapp.com/zh-tw/bluexp-copy-sync/reference-requirements.html)[檢視支援的同步關係](https://docs.netapp.com/zh-tw/bluexp-copy-sync/reference-requirements.html)["](https://docs.netapp.com/zh-tw/bluexp-copy-sync/reference-requirements.html)
- ["](https://docs.netapp.com/zh-tw/bluexp-copy-sync/task-creating-relationships.html)[瞭解如何為](https://docs.netapp.com/zh-tw/bluexp-copy-sync/task-creating-relationships.html)[Amazon FSX for ONTAP Synf2](https://docs.netapp.com/zh-tw/bluexp-copy-sync/task-creating-relationships.html)[建立同步關係](https://docs.netapp.com/zh-tw/bluexp-copy-sync/task-creating-relationships.html)["](https://docs.netapp.com/zh-tw/bluexp-copy-sync/task-creating-relationships.html)

# **2021**年**8**月**1**日

### 更新認證資料

利用目前的支援功能、您可以在現有的同步關係中、以來源或目標的最新認證來更新資料代理程式。Cloud Sync

如果您的安全性原則要求您定期更新認證資料、這項增強功能將有助於您。 ["](https://docs.netapp.com/zh-tw/bluexp-copy-sync/task-managing-relationships.html)[瞭解如何更新](https://docs.netapp.com/zh-tw/bluexp-copy-sync/task-managing-relationships.html)[認](https://docs.netapp.com/zh-tw/bluexp-copy-sync/task-managing-relationships.html)[證資料](https://docs.netapp.com/zh-tw/bluexp-copy-sync/task-managing-relationships.html)["](https://docs.netapp.com/zh-tw/bluexp-copy-sync/task-managing-relationships.html)。

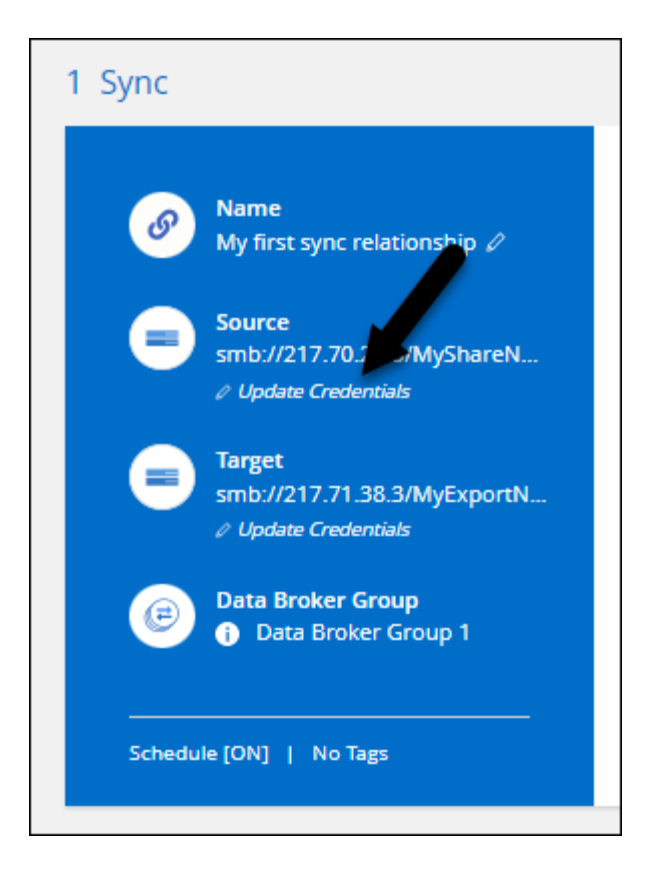

物件儲存目標的標記

建立同步關係時、您現在可以在同步關係中將標記新增至物件儲存目標。

Amazon S3、Azure Blob、Google Cloud Storage、IBM Cloud Object Storage及StorageGRID 支援新增標記。

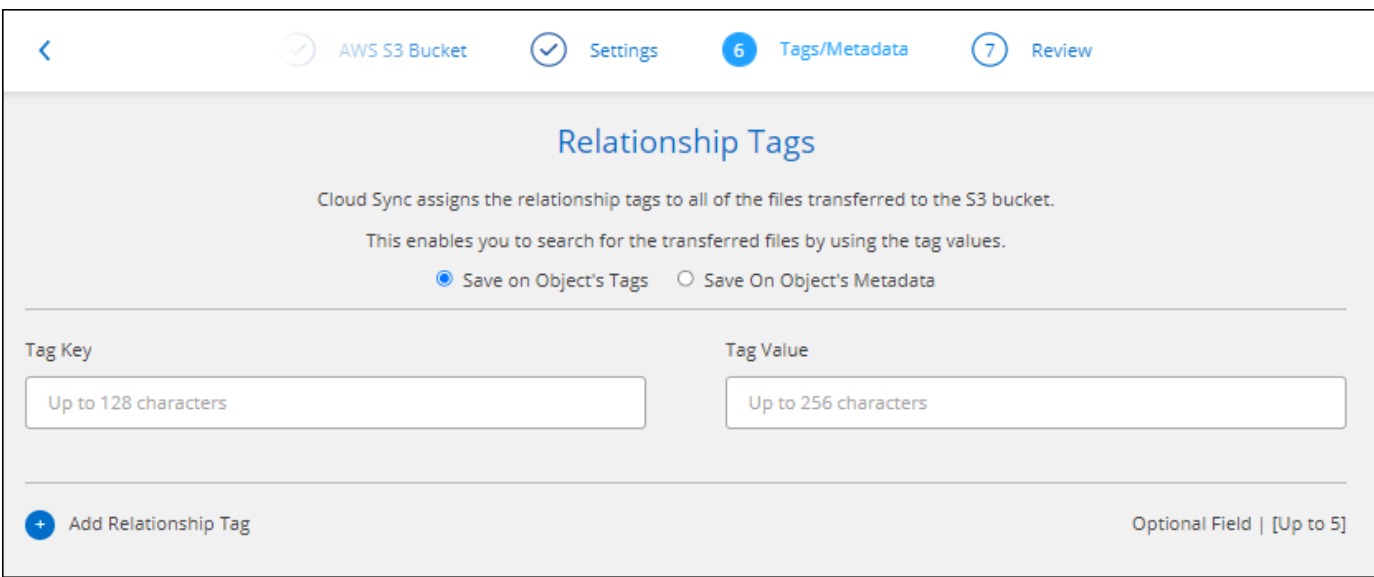

### 支援**Box**

支援的支援Cloud Sync ["](https://www.box.com/home)[方塊](https://www.box.com/home)["](https://www.box.com/home) 當使用此解決方案時、可作為與Amazon S3、StorageGRID Syn性質 及IBM Cloud Object Storage的同步關係來源Cloud Sync 。

["](https://docs.netapp.com/zh-tw/bluexp-copy-sync/api-sync.html)[瞭解如何使用](https://docs.netapp.com/zh-tw/bluexp-copy-sync/api-sync.html)[API](https://docs.netapp.com/zh-tw/bluexp-copy-sync/api-sync.html)[設定同步關係](https://docs.netapp.com/zh-tw/bluexp-copy-sync/api-sync.html)["](https://docs.netapp.com/zh-tw/bluexp-copy-sync/api-sync.html)。

### **Google Cloud**資料代理商的公有**IP**

在Google Cloud中部署資料代理程式時、您現在可以選擇啟用或停用虛擬機器執行個體的公有IP位址。

["](https://docs.netapp.com/zh-tw/bluexp-copy-sync/task-installing-gcp.html)[瞭解如何在](https://docs.netapp.com/zh-tw/bluexp-copy-sync/task-installing-gcp.html)[Google Cloud](https://docs.netapp.com/zh-tw/bluexp-copy-sync/task-installing-gcp.html)[中](https://docs.netapp.com/zh-tw/bluexp-copy-sync/task-installing-gcp.html)[部署](https://docs.netapp.com/zh-tw/bluexp-copy-sync/task-installing-gcp.html)[資料代理](https://docs.netapp.com/zh-tw/bluexp-copy-sync/task-installing-gcp.html)[商](https://docs.netapp.com/zh-tw/bluexp-copy-sync/task-installing-gcp.html)["](https://docs.netapp.com/zh-tw/bluexp-copy-sync/task-installing-gcp.html)。

### 雙傳輸協定**Volume Azure NetApp Files** 、提供更多功能

當您選擇Azure NetApp Files 來源或目標Volume進行更新時、Cloud Sync 無論您選擇哪種傳輸協定來進行同步 關係、現在只要顯示雙傳輸協定Volume即可。

# **2021**年**7**月**7**日

### **S3**儲存設備與**Google Cloud Storage ONTAP**

現在、支援從使用者介面同步處理S3儲存設備與Google Cloud Storage儲存桶之間的關係。Cloud Sync ONTAP

### ["](https://docs.netapp.com/zh-tw/bluexp-copy-sync/reference-supported-relationships.html)[檢視支援的同步關係清單](https://docs.netapp.com/zh-tw/bluexp-copy-sync/reference-supported-relationships.html)["](https://docs.netapp.com/zh-tw/bluexp-copy-sync/reference-supported-relationships.html)。

### 物件中繼資料標記

建立同步關係並啟用設定時、即可在物件型儲存設備之間複製物件中繼資料和標記。Cloud Sync

["](https://docs.netapp.com/zh-tw/bluexp-copy-sync/task-creating-relationships.html#settings)[深入瞭解「複製物件](https://docs.netapp.com/zh-tw/bluexp-copy-sync/task-creating-relationships.html#settings)[」](https://docs.netapp.com/zh-tw/bluexp-copy-sync/task-creating-relationships.html#settings)[設定](https://docs.netapp.com/zh-tw/bluexp-copy-sync/task-creating-relationships.html#settings)["](https://docs.netapp.com/zh-tw/bluexp-copy-sync/task-creating-relationships.html#settings)。

### 支援**HashiCorp**資料錯誤

您現在可以設定資料代理程式、透過Google Cloud服務帳戶驗證、從外部HashiCorp Vault存取認證資料。

["](https://docs.netapp.com/zh-tw/bluexp-copy-sync/task-external-vault.html)[深入瞭解搭配資料代理程式使用](https://docs.netapp.com/zh-tw/bluexp-copy-sync/task-external-vault.html)[HashiCorp Vault](https://docs.netapp.com/zh-tw/bluexp-copy-sync/task-external-vault.html)[的相關資訊](https://docs.netapp.com/zh-tw/bluexp-copy-sync/task-external-vault.html)["](https://docs.netapp.com/zh-tw/bluexp-copy-sync/task-external-vault.html)。

### 定義**S3**儲存區的標記或中繼資料

設定Amazon S3儲存區的同步關係時、同步關係精靈現在可讓您定義要儲存在目標S3儲存區物件上的標記或中 繼資料。

標記選項先前是同步關係設定的一部分。

# **2021**年**6**月**7**日

### **Google Cloud**的儲存課程

當Google Cloud Storage資源桶成為同步關係的目標時、您現在可以選擇想要使用的儲存類別。支援下列儲存類 別:Cloud Sync

- 標準
- 近線
- 冷線
- 歸檔

# **2021**年**5**月**2**日

報告中的錯誤

您現在可以檢視報告中的錯誤、並刪除最後一份報告或所有報告。

["](https://docs.netapp.com/zh-tw/bluexp-copy-sync/task-managing-reports.html)[深入瞭解如何建立及檢視](https://docs.netapp.com/zh-tw/bluexp-copy-sync/task-managing-reports.html)[報告](https://docs.netapp.com/zh-tw/bluexp-copy-sync/task-managing-reports.html)[以](https://docs.netapp.com/zh-tw/bluexp-copy-sync/task-managing-reports.html)[調整](https://docs.netapp.com/zh-tw/bluexp-copy-sync/task-managing-reports.html)[組](https://docs.netapp.com/zh-tw/bluexp-copy-sync/task-managing-reports.html)[態](https://docs.netapp.com/zh-tw/bluexp-copy-sync/task-managing-reports.html)["](https://docs.netapp.com/zh-tw/bluexp-copy-sync/task-managing-reports.html)。

### 比較屬性

現在每個同步關係都有一個新的\*比較依據\*設定可供使用。

這項進階設定可讓您選擇Cloud Sync 在判斷檔案或目錄是否已變更且應重新同步時、是否應比較某些屬性。

["](https://docs.netapp.com/zh-tw/bluexp-copy-sync/task-managing-relationships.html#changing-the-settings-for-a-sync-relationship)[深入瞭解如何](https://docs.netapp.com/zh-tw/bluexp-copy-sync/task-managing-relationships.html#changing-the-settings-for-a-sync-relationship)[變](https://docs.netapp.com/zh-tw/bluexp-copy-sync/task-managing-relationships.html#changing-the-settings-for-a-sync-relationship)[更同步關係的設定](https://docs.netapp.com/zh-tw/bluexp-copy-sync/task-managing-relationships.html#changing-the-settings-for-a-sync-relationship)["](https://docs.netapp.com/zh-tw/bluexp-copy-sync/task-managing-relationships.html#changing-the-settings-for-a-sync-relationship)。

# **2021**年**4**月**11**日

獨立**Cloud Sync** 式的版不使用此服務

獨立Cloud Sync 式的不再使用此功能。現在您應該Cloud Sync 直接從具有所有相同功能的BlueXP存取這個功 能。

登入BlueXP之後、您可以切換到頂端的「同步」索引標籤、檢視您的關係、就像以前一樣。

### **Google Cloud**會在不同專案中儲存貯體

設定同步關係時、如果您提供資料代理商服務帳戶所需的權限、您可以從不同專案的Google Cloud儲存庫中進 行選擇。

["](https://docs.netapp.com/zh-tw/bluexp-copy-sync/task-installing-gcp.html)[瞭解如何設定服務帳戶](https://docs.netapp.com/zh-tw/bluexp-copy-sync/task-installing-gcp.html)["](https://docs.netapp.com/zh-tw/bluexp-copy-sync/task-installing-gcp.html)。

### **Google Cloud Storage**與**S3**之間的中繼資料

目前、支援在Google Cloud Storage和S3供應商(AWS S3、支援、IBM Cloud Object Storage)之間複製中繼 資料。Cloud Sync StorageGRID

重新啟動資料代理人

您現在可以從Cloud Sync 功能不再需要的地方重新啟動資料代理程式。

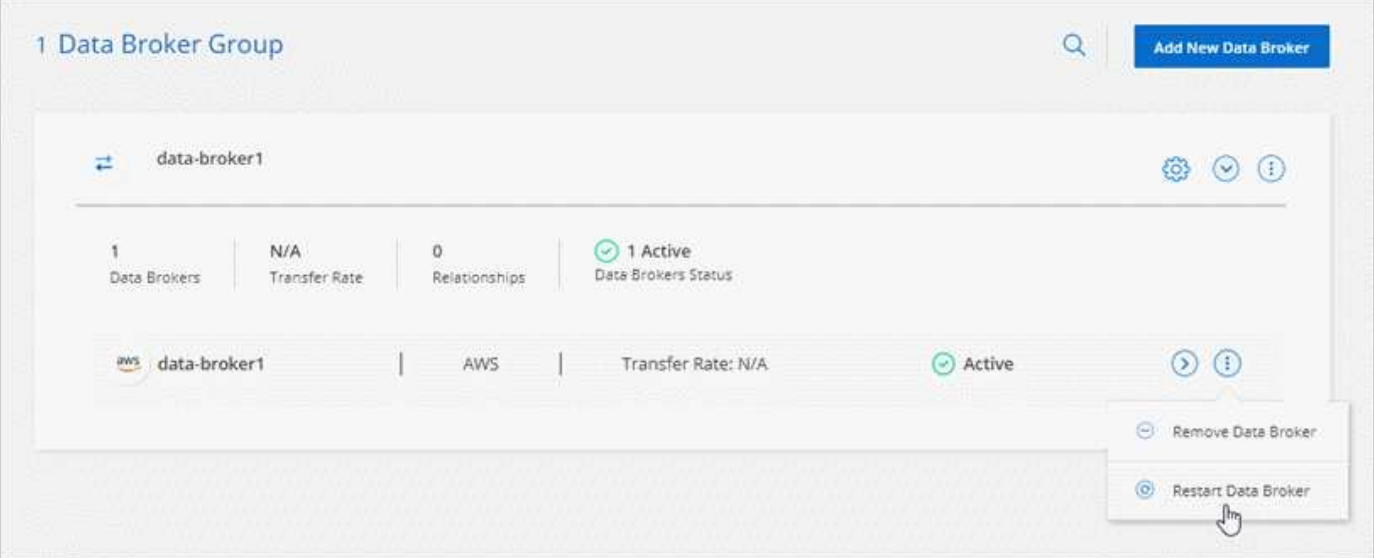

### 未執行最新版本時的訊息

目前可識別資料代理程式何時未執行最新的軟體版本。Cloud Sync此訊息有助於確保您獲得最新的功能。

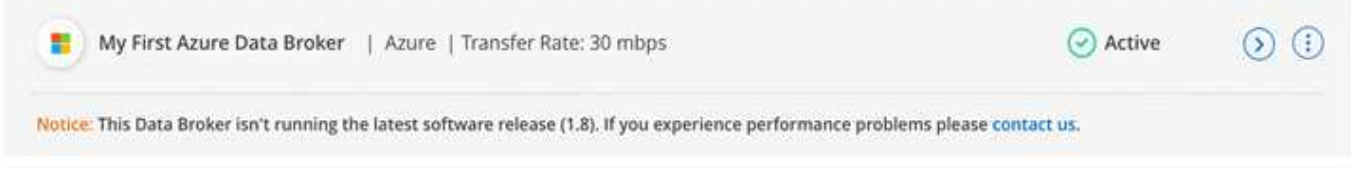

# <span id="page-21-0"></span>限制

已知限制指出本產品版本不支援的平台、裝置或功能、或是無法與產品正確互通的平台、 裝置或功能。請仔細檢閱這些限制。

下列地區不支援 BlueXP 複製與同步:

- AWS政府區域
- Azure政府區域
- 中國

### 版權資訊

Copyright © 2024 NetApp, Inc. 版權所有。台灣印製。非經版權所有人事先書面同意,不得將本受版權保護文件 的任何部分以任何形式或任何方法(圖形、電子或機械)重製,包括影印、錄影、錄音或儲存至電子檢索系統 中。

由 NetApp 版權資料衍伸之軟體必須遵守下列授權和免責聲明:

此軟體以 NETAPP「原樣」提供,不含任何明示或暗示的擔保,包括但不限於有關適售性或特定目的適用性之 擔保,特此聲明。於任何情況下,就任何已造成或基於任何理論上責任之直接性、間接性、附隨性、特殊性、懲 罰性或衍生性損害(包括但不限於替代商品或服務之採購;使用、資料或利潤上的損失;或企業營運中斷),無 論是在使用此軟體時以任何方式所產生的契約、嚴格責任或侵權行為(包括疏忽或其他)等方面,NetApp 概不 負責,即使已被告知有前述損害存在之可能性亦然。

NetApp 保留隨時變更本文所述之任何產品的權利,恕不另行通知。NetApp 不承擔因使用本文所述之產品而產 生的責任或義務,除非明確經過 NetApp 書面同意。使用或購買此產品並不會在依據任何專利權、商標權或任何 其他 NetApp 智慧財產權的情況下轉讓授權。

本手冊所述之產品受到一項(含)以上的美國專利、國外專利或申請中專利所保障。

有限權利說明:政府機關的使用、複製或公開揭露須受 DFARS 252.227-7013(2014 年 2 月)和 FAR 52.227-19(2007 年 12 月)中的「技術資料權利 - 非商業項目」條款 (b)(3) 小段所述之限制。

此處所含屬於商業產品和 / 或商業服務(如 FAR 2.101 所定義)的資料均為 NetApp, Inc. 所有。根據本協議提 供的所有 NetApp 技術資料和電腦軟體皆屬於商業性質,並且完全由私人出資開發。 美國政府對於該資料具有 非專屬、非轉讓、非轉授權、全球性、有限且不可撤銷的使用權限,僅限於美國政府為傳輸此資料所訂合約所允 許之範圍,並基於履行該合約之目的方可使用。除非本文另有規定,否則未經 NetApp Inc. 事前書面許可,不得 逕行使用、揭露、重製、修改、履行或展示該資料。美國政府授予國防部之許可權利,僅適用於 DFARS 條款 252.227-7015(b) (2014年2月) 所述權利。

商標資訊

NETAPP、NETAPP 標誌及 <http://www.netapp.com/TM> 所列之標章均為 NetApp, Inc. 的商標。文中所涉及的所 有其他公司或產品名稱,均為其各自所有者的商標,不得侵犯。